# AMVETS On-line Program Reporting

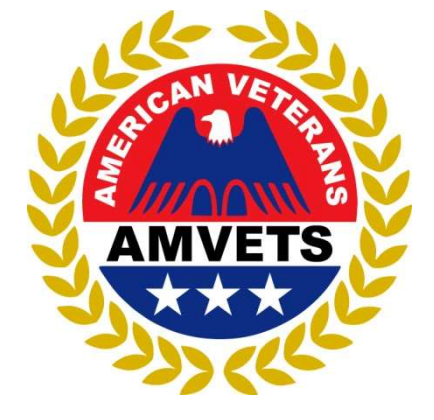

Revised February 2018

# **Overview**

- ▶ On-line Programs Reporting
- $\blacktriangleright$  Who is able to use this on-line Reporting system
- $\blacktriangleright$  How this will help the Second Vice Commander and the Post Commander and the Post<br>
► How do I get on-line?<br>
► How to Enter Data<br>
► What are the changes?<br>
► Summary<br>
2
	- How do I get on-line?
	- How to Enter Data
	- ▶ What are the changes?
	- $\blacktriangleright$  Summary

# Overview of Reporting

▶ Category / Program Number of Volunteers Hours volunteered **Miles to volunteer site** ▶ Cash Donations Activities cost ▶ Comments

## Who can use the On-line Programs Reporting System? Everyone responsible for reporting!

National Program Office

National District Commanders

Department Level All Officers 2nd Vice Cmdrs Administrators

Post Level All Officers 2nd Vice Cmdrs

Any Member who chairs a Program

**A** Rev. 2. 02/07/18

# How will this help the Post?

- $\blacktriangleright$  Keep record of post activities from one year to the next
- $\blacktriangleright$  Help with leadership transitions
- $\blacktriangleright$  Have numbers of service hours, donations, volunteer hours, etc. when talking about your post in the community or recruiting new members
- Allow more than one person to access post data at anytime
- Allow you to analyze your weaker areas in programs through graphs and pie charts

# What NOT to Report

- Post meetings (to include set up, take down, buying food/drinks, etc.)
- Department/National Conferences/SEC/NEC/Conventions
- Volunteering at events for other organizations (i.e. Ladies Auxiliary event, Riders, etc.)
- Coaching a little league team or volunteer activities not directly related to your Post/AMVETS
- Attending a luncheon for another organization

# What NOT to Report

- The VA Medical Center or any VA related center (health care centers, outpatient centers, veteran's homes, etc.)
	- The volunteer hours served by:
		- Deputies,
		- Representatives,
		- or regular volunteers
- Why not?
	- These hours are reported through the VA

# What NOT to Report

## SIDE NOTE:

- AMVETS is non-sectarian and non-partisan organization
- ▶ Our "individual" volunteer efforts and/or financial support for charities, people running for any office, or for specific religious affiliations are just that, an individual choice
- **These are personal choices and do not** qualify as service and financial assistance  $\begin{array}{c} \downarrow \end{array}$ in the name of AMVETS

# What to Report - AMVETS in ACTION<br>Volunteering 'occasionally' at VA Medical Centers or

- Volunteering 'occasionally' at VA Medical Centers or their other locations for time NOT reported by the VAVS
- Attending a school or Eagle Scout meeting to tell students about the Americanism contest
- Mileage and hours associated with any and all Military Funeral Honors
- Fundraising activities, including time, mileage and money spent buying supplies and setting up for the event for AMVETS programs and activities
- Time spent taking a sick or hospitalized veteran to and from doctor's appointments

# What to Report - AMVETS in ACTION<br>All volunteers and their hours for post events,

- All volunteers and their hours for post events, even if they are from other organizations (i.e. Ladies Auxiliary members, Riders, Sons, etc.)
- Marching in a parade for Memorial Day, Veterans Day, etc. with your AMVETS Post
- Supporting and attending local Stand Downs
- Mileage and hours for attending and presenting JROTC and ROTC awards to outstanding cadets
- Conducting or supporting Troop Return celebrations

# How Do I Get to Online Reporting?

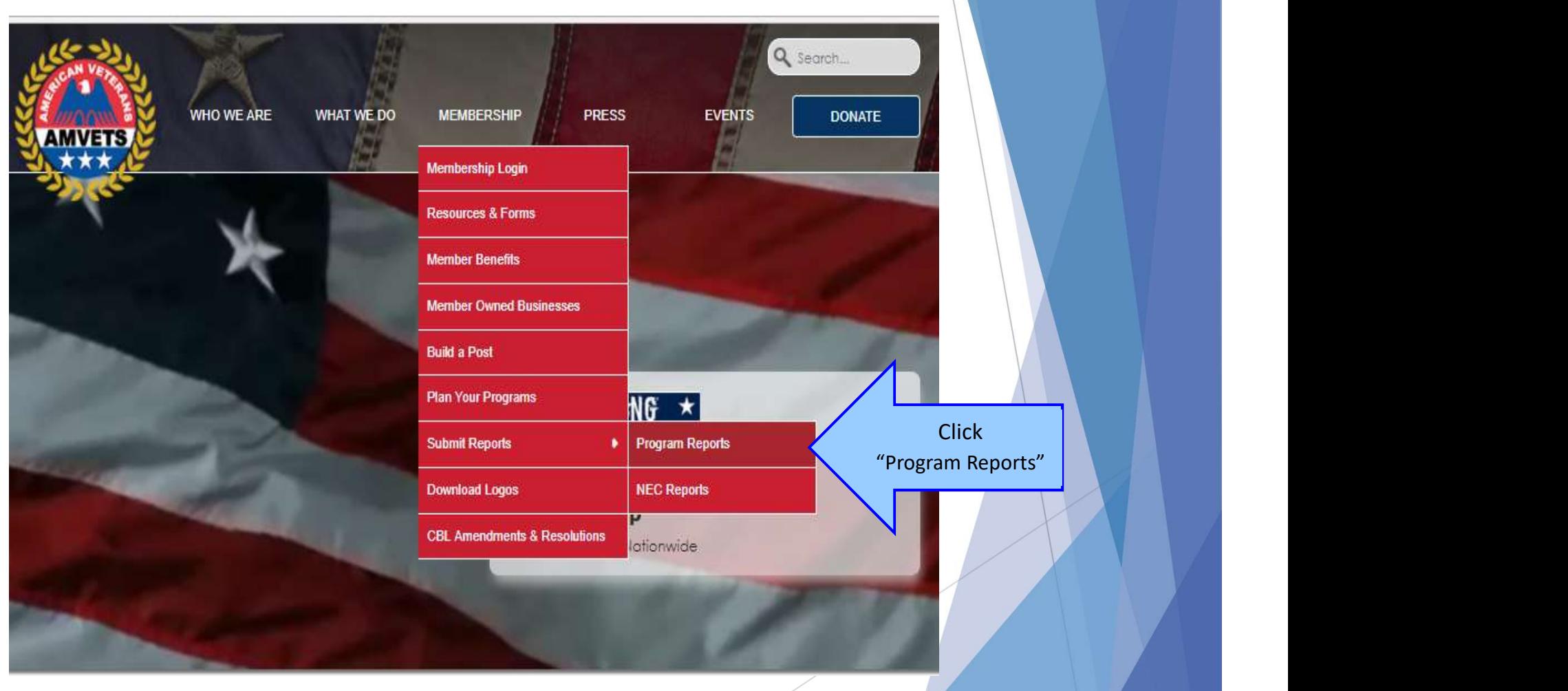

# How Do I Get to Online Reporting?

**MEMBERSHIP** 

**PRESS** 

C 1 @ amvets.org/program-reports/

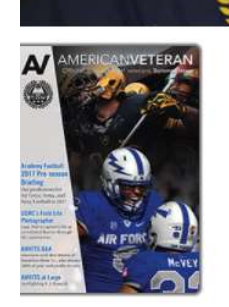

### **Program Reports**

### **Reporting Notes**

**AMVETS**  $\star\star\star$ 

Submitting paper reports has not been eliminated for those that do not have access to a computer. Continue sending your reports regularly to your department headquarters. Or better yet, visit your local library and enter the data online.

Departments are responsible to enter the data online for posts providing paper reports. This department action is required a minimum of two times each year. For the reporting periods ending June and December.

Posts from unorganized departments, without access to a computer, may send their paper reports directly to the National Programs Department.

### Special Note for Department Officers:

**WHO WE ARE** 

**WHAT WE DO** 

If you have not logged onto the "Online Programs" system in order to track what your Posts are doing in the Programs area, please do so today and give us a call so we can set your user privilege at the department level. You can view the entire department online and determine exactly what posts have or have not reported. How does your department compare with other departments in terms of the number of posts reporting?

Login to Online Reporting

**Online Reporting** 

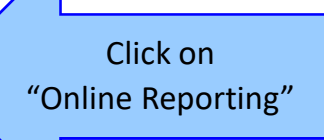

Q search

**DONATE** 

RECRUIT ILITARY

RecruitMilitary is

proud to support AMVETS' Career

Center Online

**EVENTS** 

### **Additional Links**

- . AMVETS Online Reporting Guide PDF file
- · Program Category Definitions
- · Sample Reports Available
- . How to Plan Quality Programs

# How Do I get on-line?

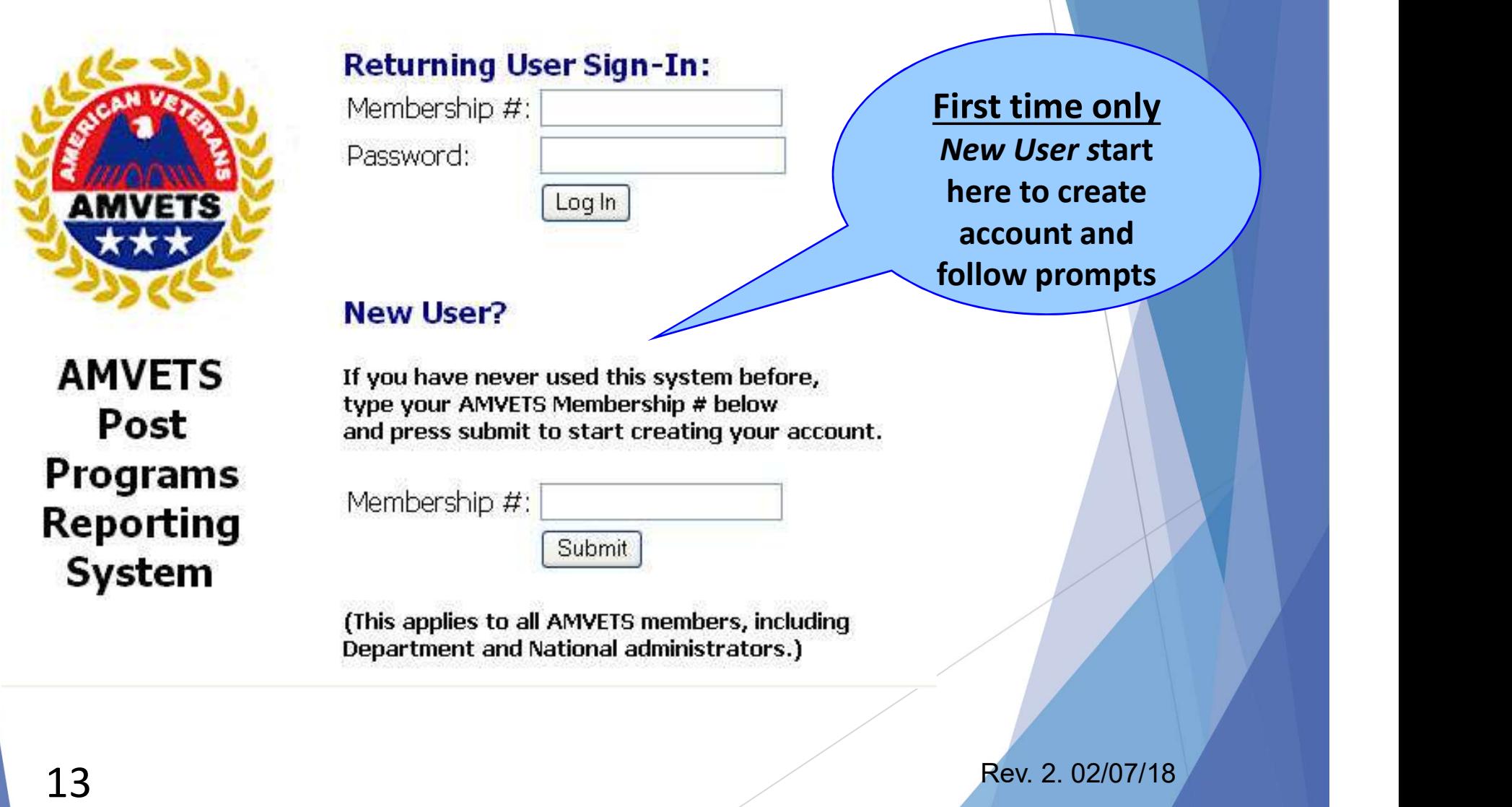

# Enter Your Personal Information (one time only)

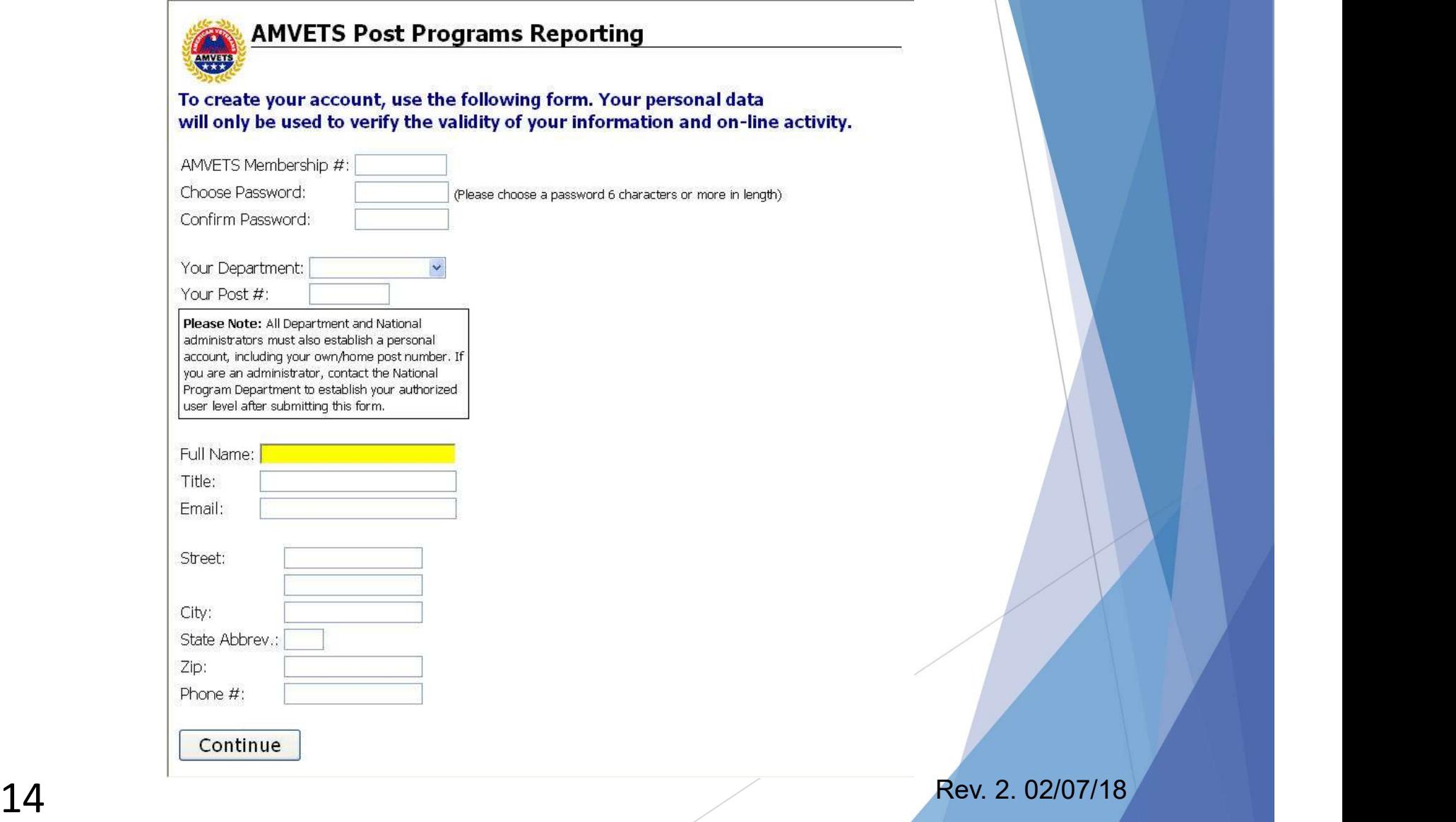

# Returning Members, Just Log In

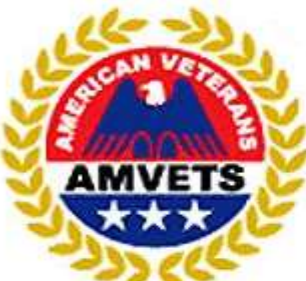

**AMVETS** Post **Programs Reporting System** 

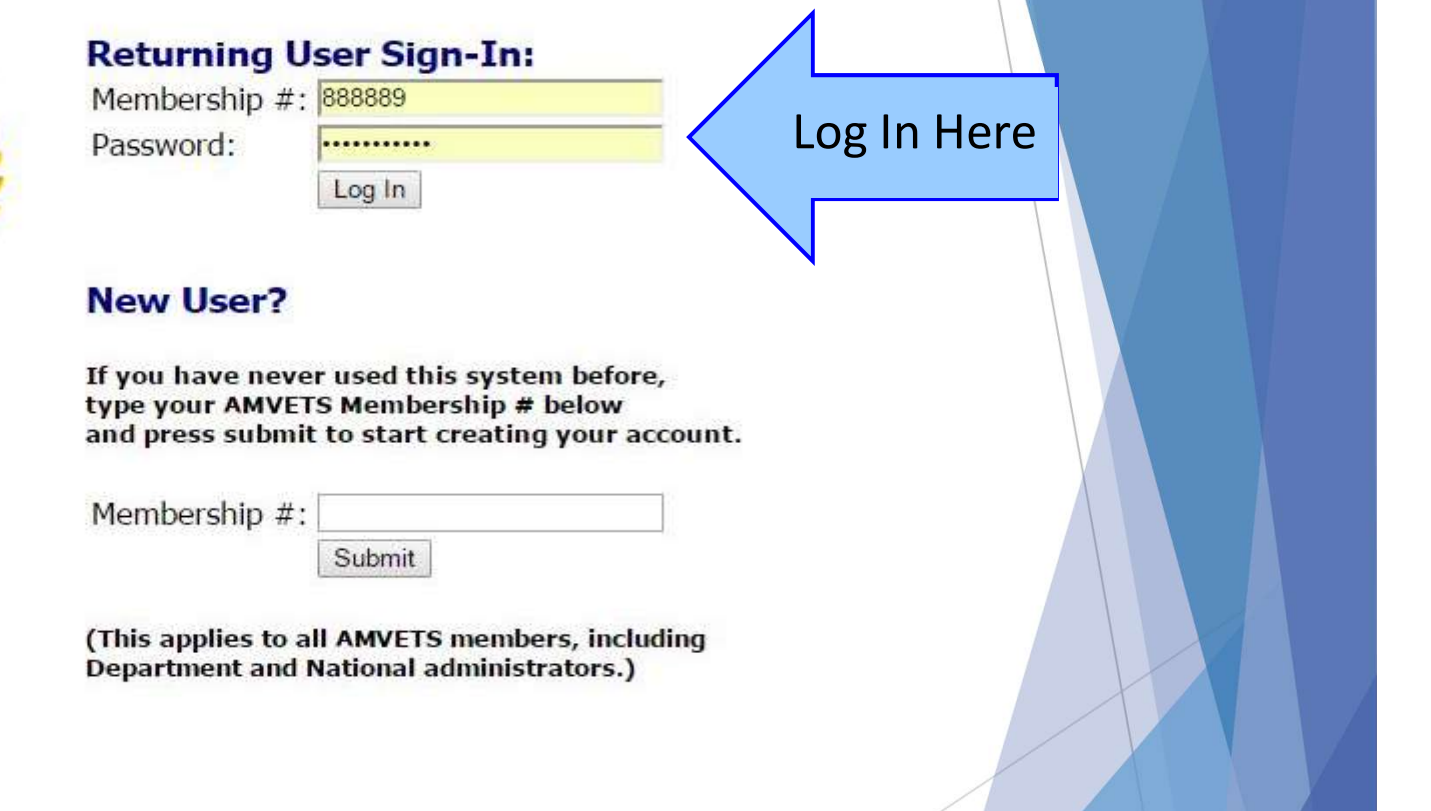

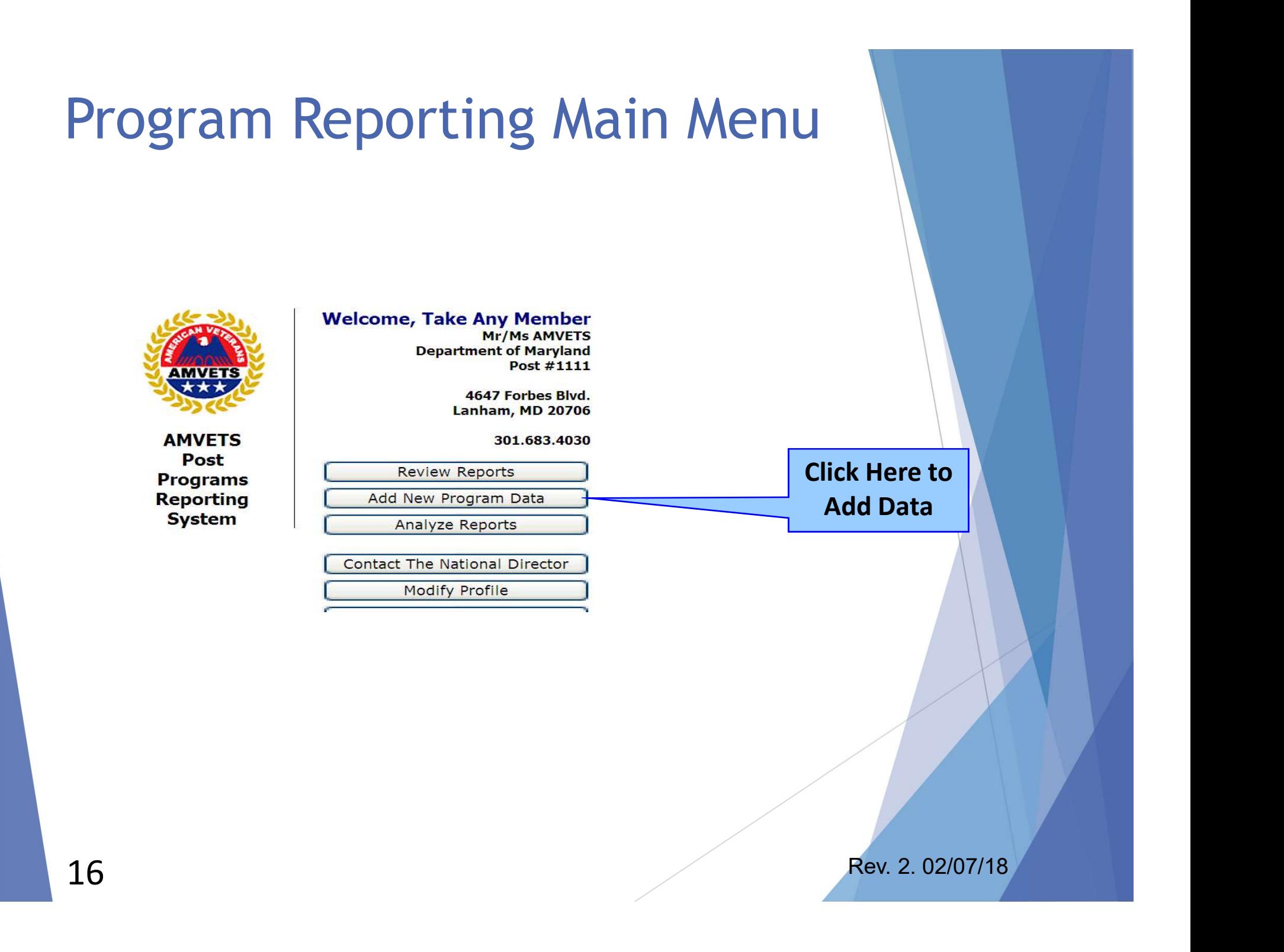

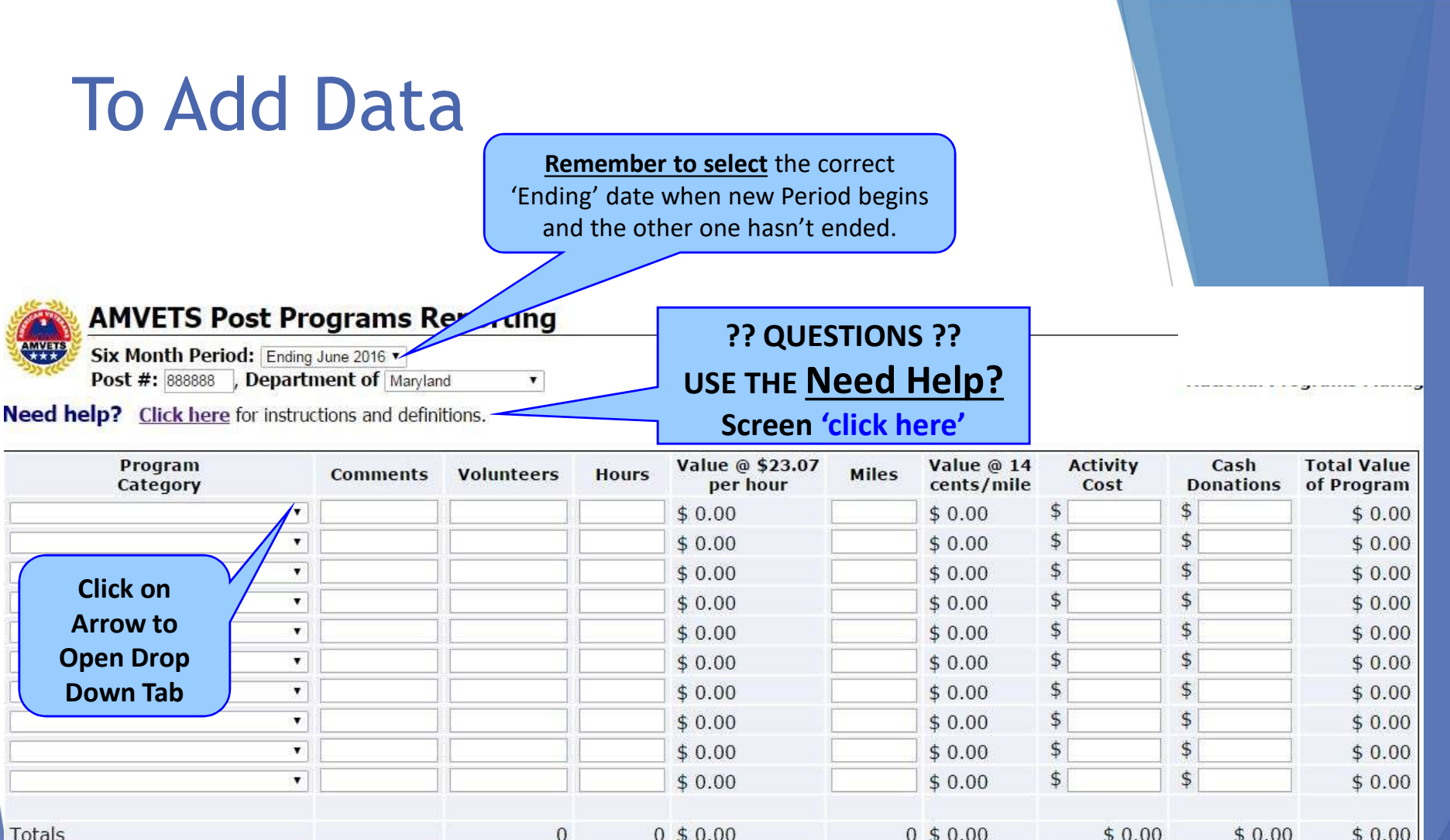

Preview Data (Step 1 of 2) Add More Blank Rows Clear

# Programs Reporting Help Page

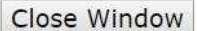

### **Program Category** (See all program definitions)

- . You have a choice of (37) specific program areas to report on by clicking on the drop down box.
- An entry in the comment field is not required for any of these; simply enter the number of volunteers and the total number of hours for those volunteers.
- However, you are encouraged to use the comment field when reporting on a Program area that may include multiple/different sub programs. Example: Americanism the Post members and/or honor quard may have marched in a Memorial Day parade. In the comment field you simply enter three words (Memorial Day parade); four members may have visited several schools to promote and implement the Americanism Poster & Essay contest. In the comment field you simply enter (Poster/Essay Contest (4) schools)
- If you select Blood Drive or Clothing & Food Drive, these are specific and a comment is really not necessary or helpful.
- . If you are reporting on your various Fund Raising projects you should briefly make an entry in the comment field (Fish Fry, Raised \$500 Net)
- . The "other" choice is to accommodate programs specific and unique to your post. However, before the program will submit your report for "other" categories you must enter a brief description of that program in the comment field.
- . If you have any questions, please give the programs department a call at 301-683-4031.

### **Activity Cost**

• If the post spent money, purchased supplies, food or awards, etc., in conducting the Program those expenses are entered in this field. (DO NOT ENTER THE TOTAL OF **YOUR VOLUNTEER HOUR VALUE AND MILES VALUE.**) They are counted only once and the program will calculate them, as they should be,

### **Cash Donations**

• As an example, your post may be reporting on a Special Olympics program and in addition to providing manpower the post makes a \$500 donation. That amount gets reported here. Any community project that your post provides "financial" assistance for would be reported here.

### **Non-Traditional Program Reporting**

The last four choices in the drop down box are for non-traditional Program reporting and they are associated with the other four National Departments. These choices also "require" a comment to briefly define the activity before the information can be submitted.

- Communications/Public Relations Officer Activity: As an example Your Post PRO could report a special effort he/she has made on a particular program.
- . Legislative Activity: As an example Your Post could report time spent by members directly involved with state legislative work on behalf of veterans and/or work in support of specific veteran legislative issues on Capitol Hill.
- . Membership Activity: As an example Your 1st Vice Commander for Membership could report a specific membership drive. (Booth at County Fair, gave out 200 membership applications.)
- Veteran Service/Claims Activity: As an example Your Post Service Officer could report any specific facility and/or contacts made for referrals. Veterans transported to VA Medical Centers.

### **Program Category Definitions**

These are not all inclusive, they are offered only as examples.

### 9/11 Ceremonies \* Sept Only

. Please record any "Post" sponsored events and/or those that your Post officially participated in.

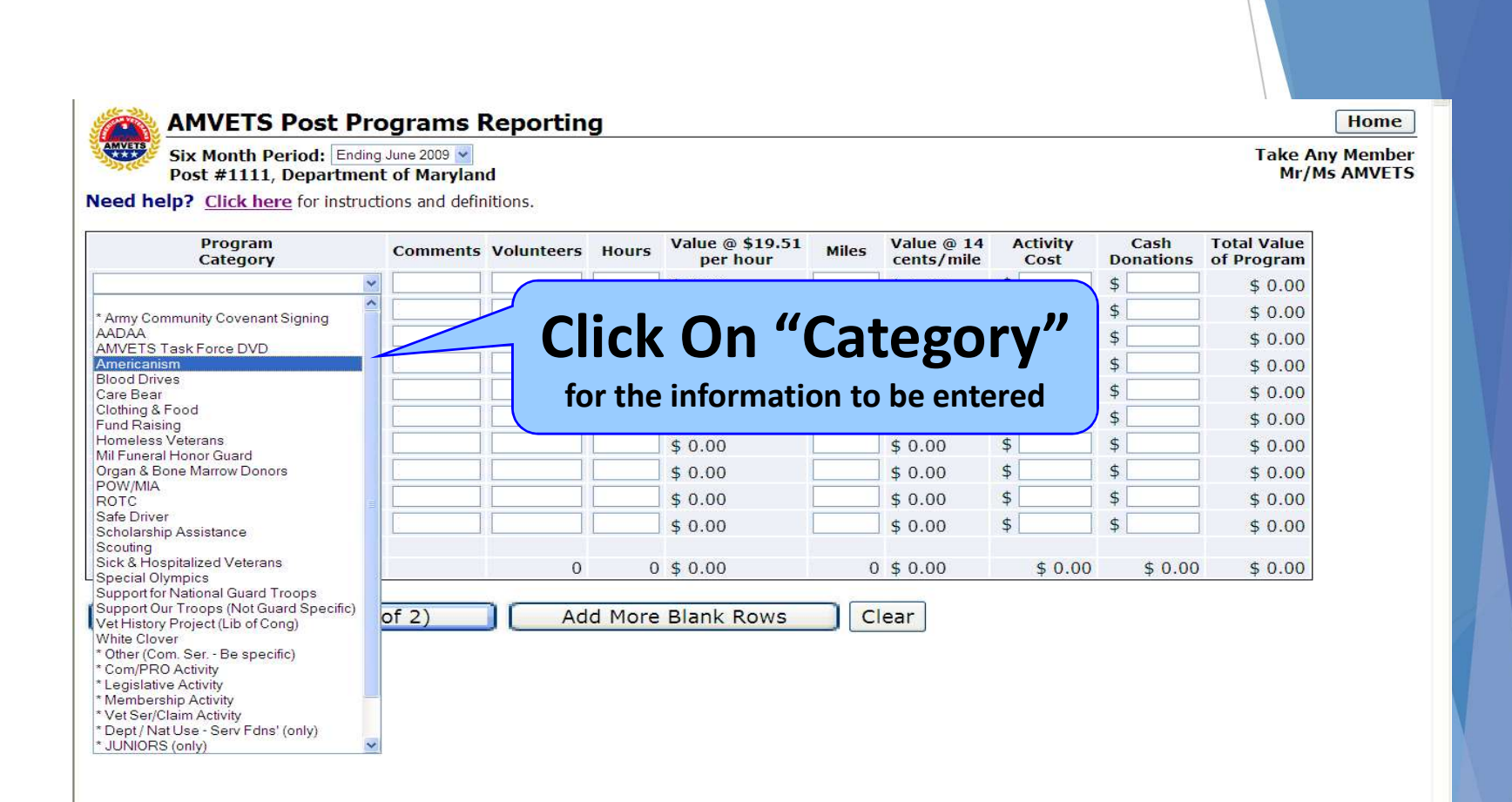

# Select Program to report

# Entering the Data

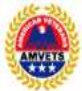

Post #:  $\boxed{0}$ 

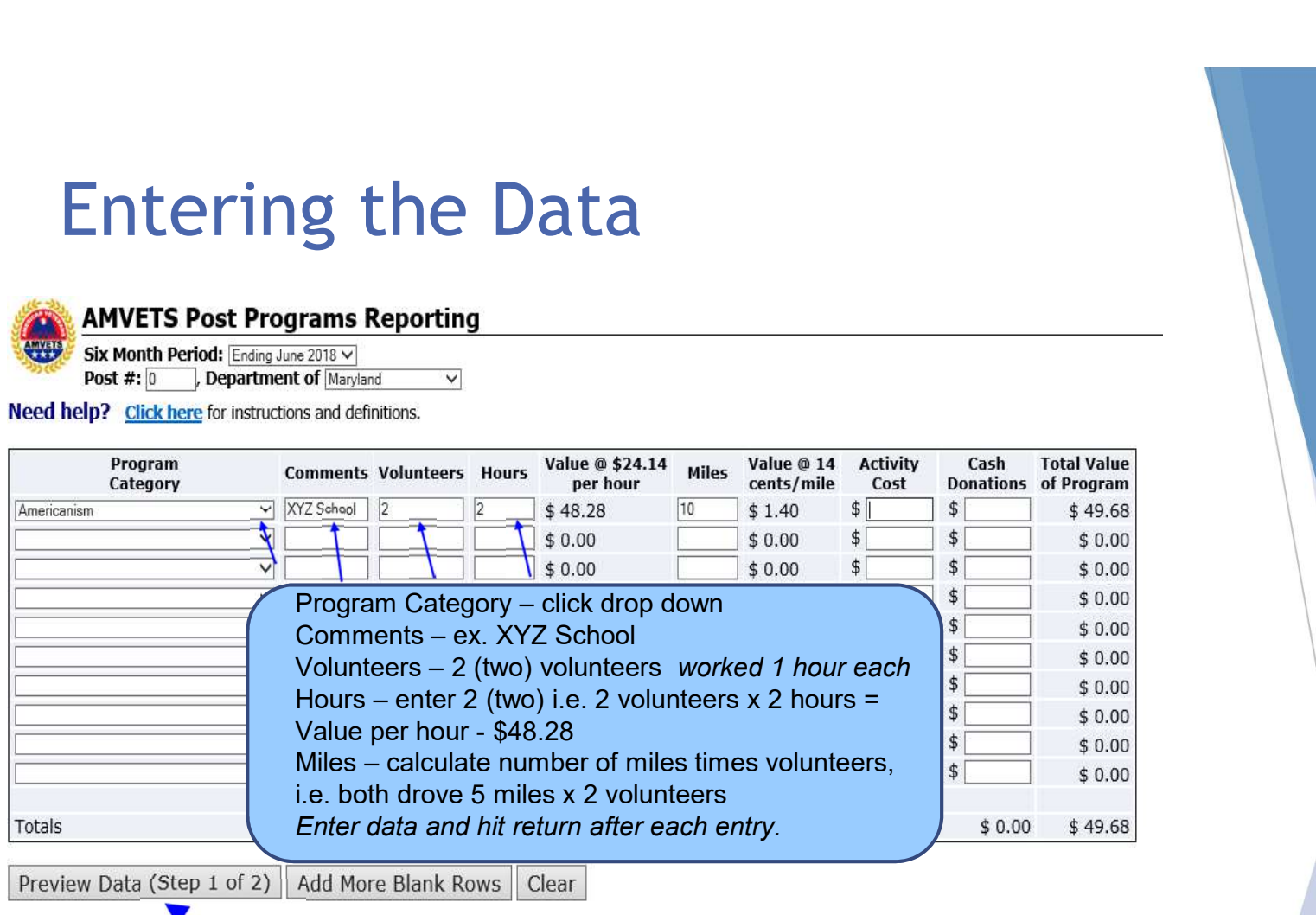

To select another category just follow as above or SAVE by clicking Preview Data button (Step 1 of 2).

# You Must Click the 2nd Time

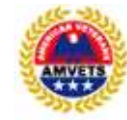

### **AMVETS Post Programs Reporting**

Six Month Period: Ending June 2018 Post #0, Department of Maryland

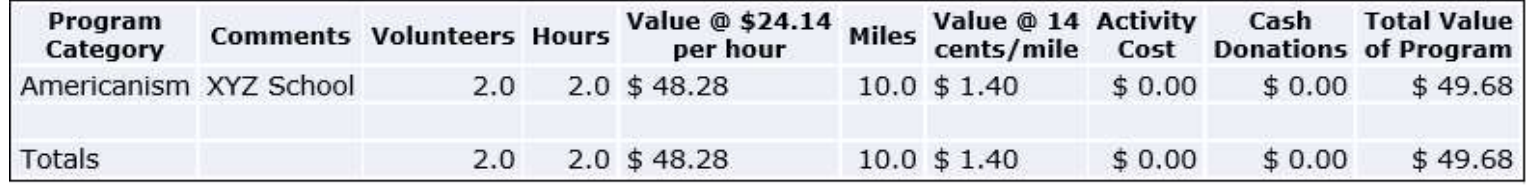

Submit Data (Step 2 of 2) Make Changes

> To SAVE your data you must click on the Submit Data button (Step 2 of 2) or you will loose data and have to re-enter everything.

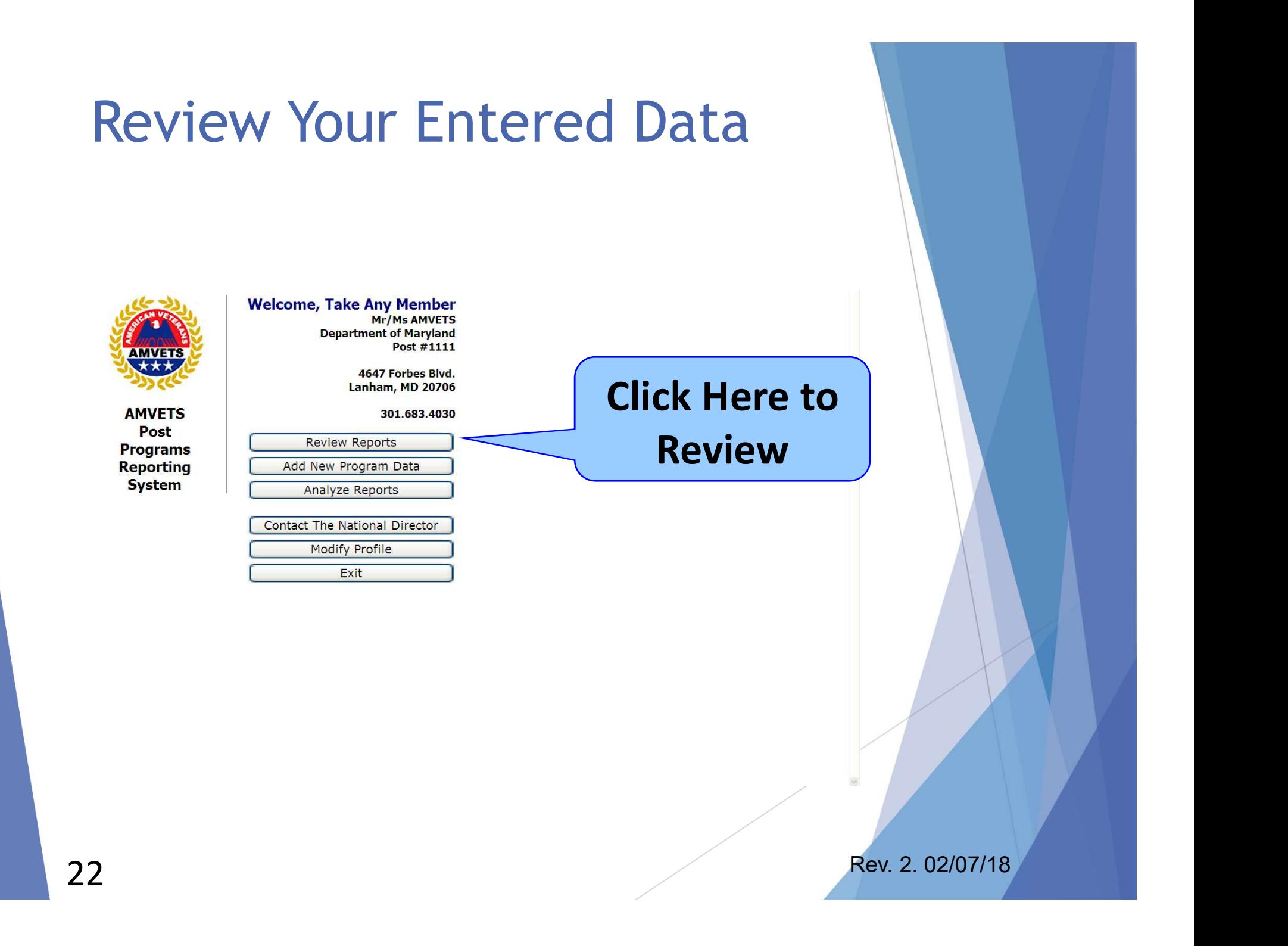

# Review Your Entered Data

Any time during a 6-month reporting period the data/reports may be viewed and/or edited.

After the current period has closed, the data/reports may only be viewed Any time during a 6-month reporting<br>period the data/reports may be<br>viewed and/or edited.<br>After the current period has closed,<br>the data/reports may only be viewed<br>in the <u>Analyze Screens</u> and may not<br>be edited. be edited.

# Post On-Line Report

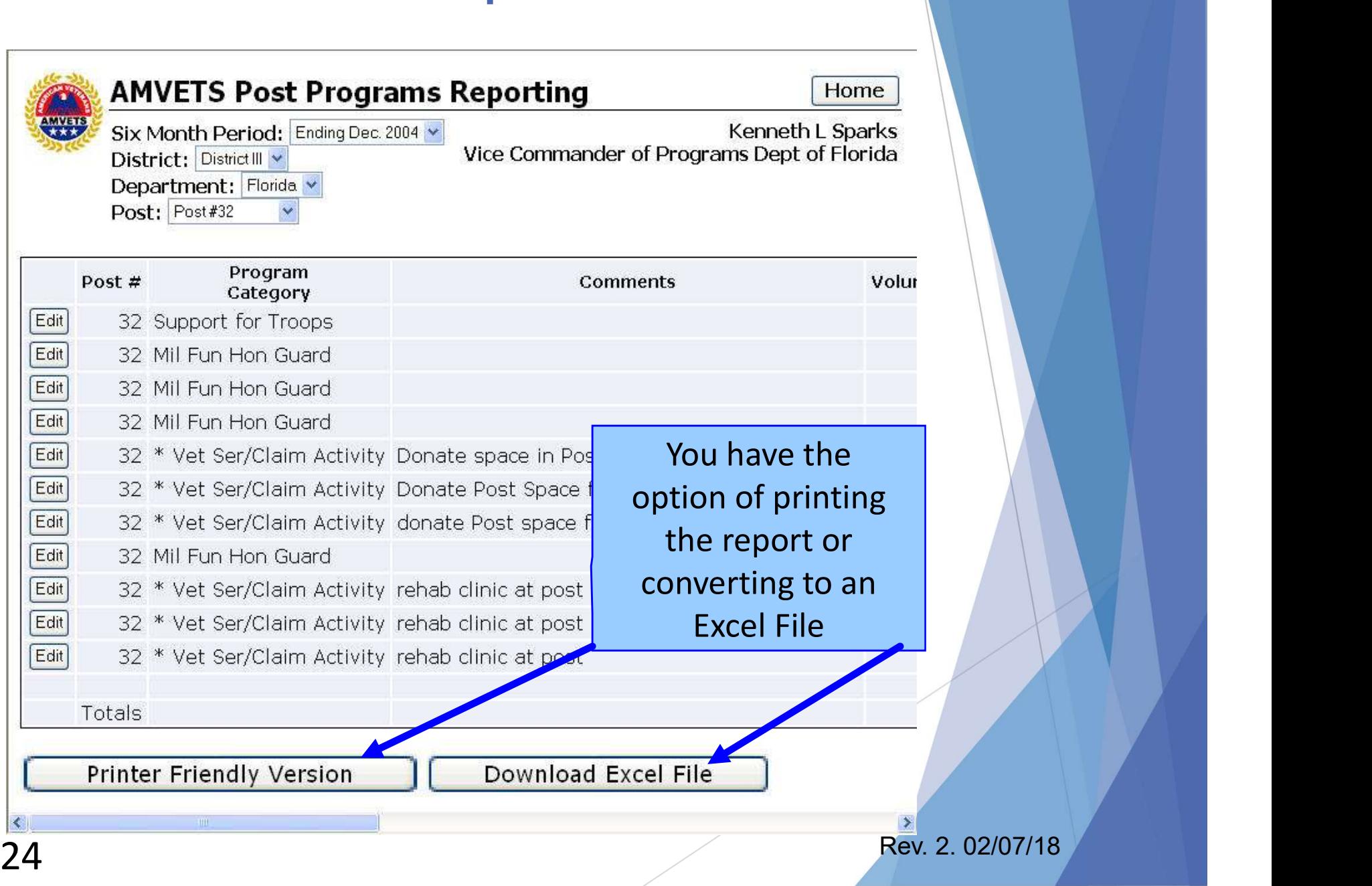

# Post On-Line Report

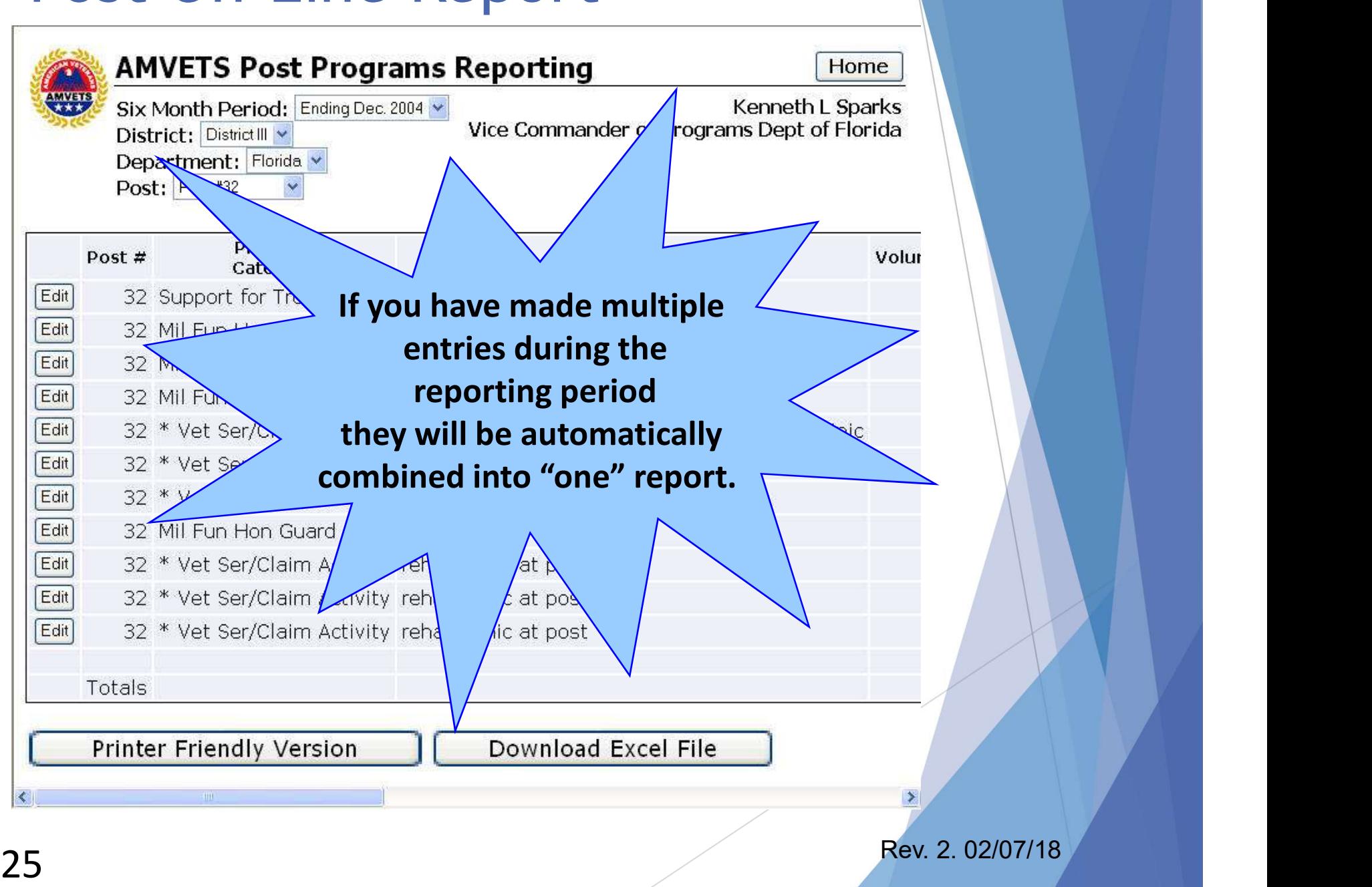

# Analyze Reports

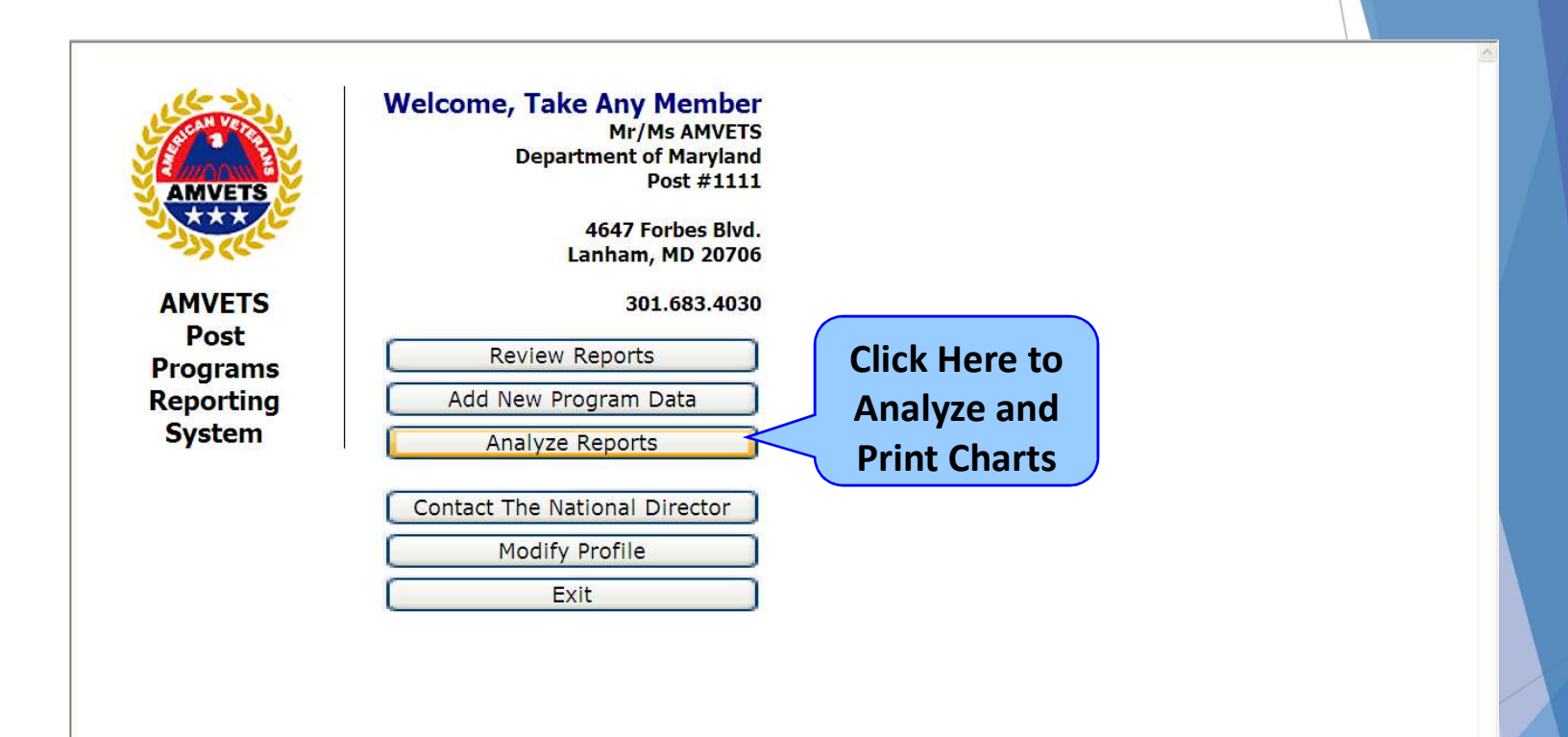

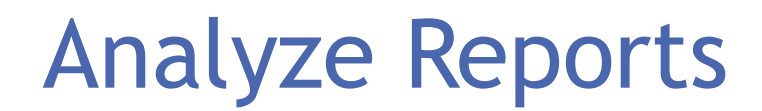

### Select the data set:

### **Six Month Period:**

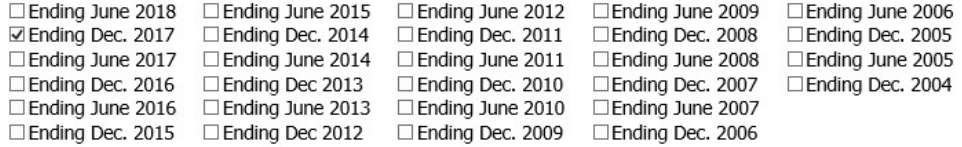

### District: District II V

Department: Maryland  $\checkmark$ Post: Post #0  $\checkmark$ 

### **Select the Program Categories to include:**

### Check All Uncheck All

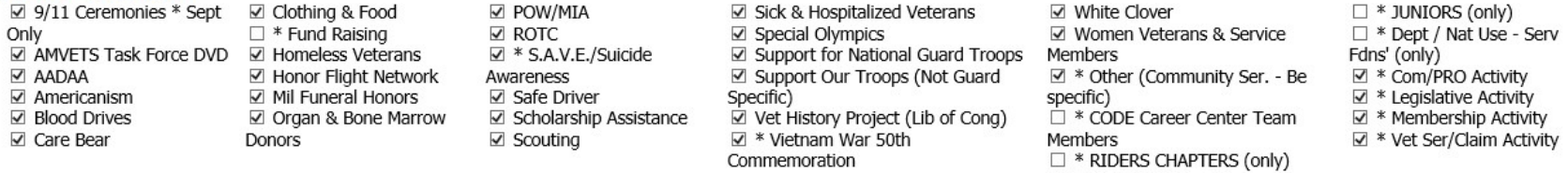

SAD SACKS (only)

### Select how to display category totals:

- Totals by Individual Categories
- C Combine all Category Totals

### **Select the detail level:**

- O National
- O District
- O Department
- ◉ Post
- O All Detail

Analyze Data Cancel

**27** Rev. 2. 02/07/18

# Analyzed Report

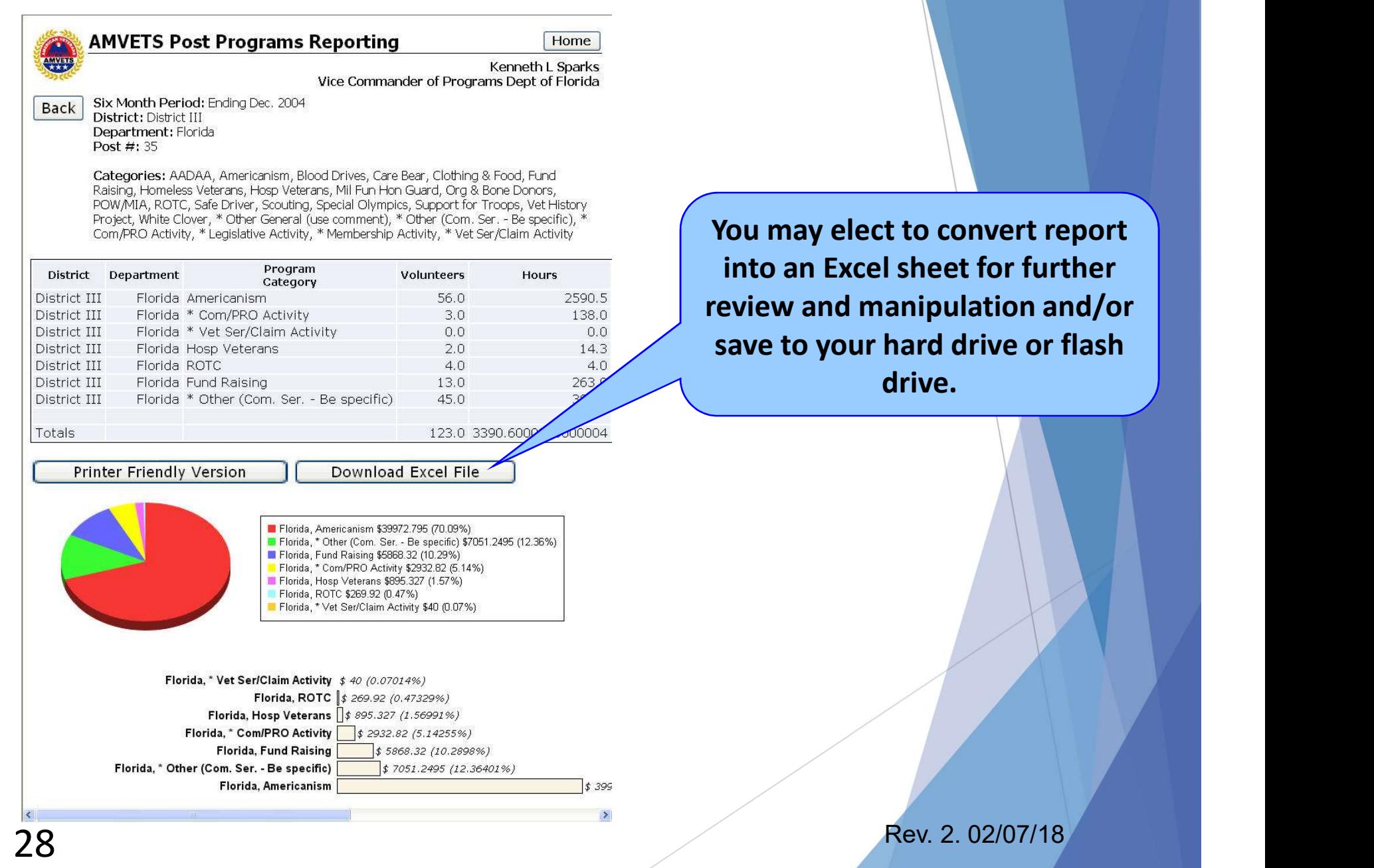

# Summary - You learned:

- How to do On-line Programs Reporting
- Who can use this on-line Reporting system
- Why it is important to report
- What should be reported
- How to get to Online Reporting
- How to log in
- How to Enter Data, Review Data and Analyze Reports

# Frequently Ask Questions

## • Question: What do I do if I forget my password?

- That's easy, just contact the Programs Team and they will reset your password
- Question: How do I set up an account to do Programs Reporting?
	- . Refer to the slide 'How Do I Get to Online Reporting?', and it will guide you through the process
	- . If you are really stumped contact the Programs Team

# Frequently Ask Questions

- **Question:** Is there something in writing about what to report and not report?
	- It is impossible to put in writing everything that "should not" be reported; the list could become very lengthy. There needs to be some thought applied based on our objective: "AMVETS in ACTION", use your best judgement
	- Hours nor expenses for maintaining post homes, department offices or travel for attending/participating in any type of meeting IS NOT to be reported
	- Refer to screens above on 'What NOT to Report' and 'What to Report' to help you determine the answer
	- **Contact the Programs Team**

# Quick Link and Contacts

https://www.amvets.us/reports/

Need Help?

▶ Contact the National Programs team at 301-683-4031

▶ Karla Lathroum, Programs Director, klathroum@amvets.org

▶ Lindsay Bonaparte, Programs Associate, lbonaparte@amvets.org

Thank you for your service to AMVETS and your Community!